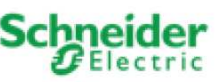

#### **Prüfen der installierten Firmwareversion**

# **Vor jedem Aktualisierungsvorgang prüfen, welche Firmwareversion in dem Gerät derzeit installiert ist.**

Die installierte Firmwareversion kann mithilfe der ETS-Funktion Geräteinfo überprüft werden: (Das Gerät muss an die Spannungsversorgung und das KNX angeschlossen sein, bevor die Geräteinfo über die USB-Schnittstelle ausgelesen wird.)

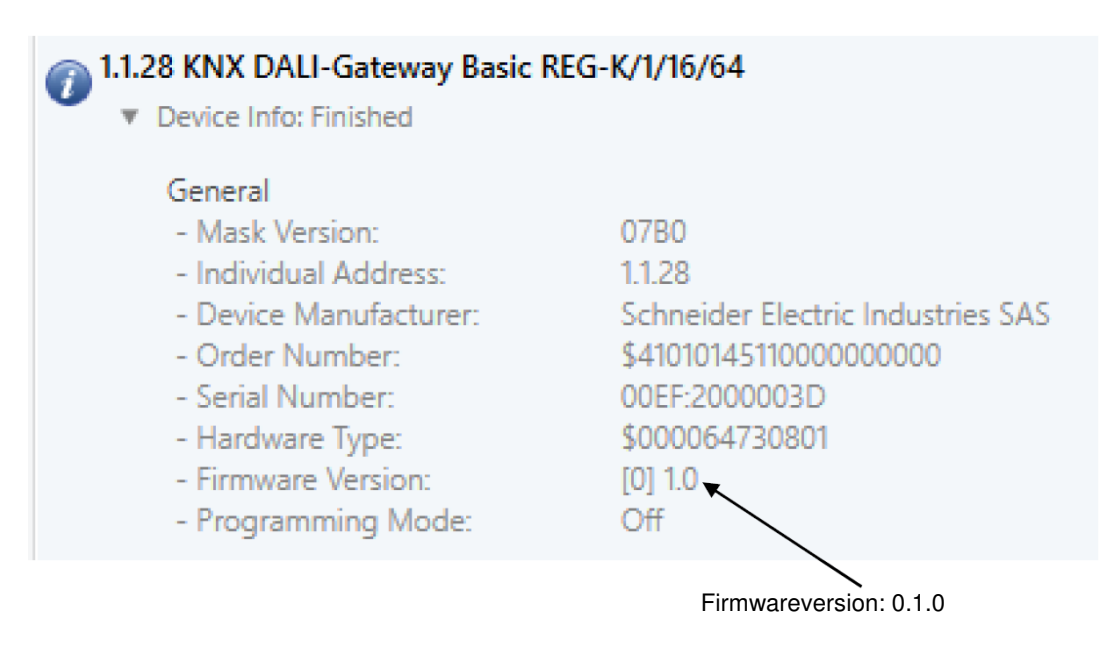

## **Voraussetzungen für eine Firmwareaktualisierung – Formatieren der SD-Karte**

Dieser Anwendungshinweis beschreibt die Vorgehensweise für die Aktualisierung eines Gerätes mit einer neuen Firmwareversion.

Die **KNX-DALI-Gateways Basic (Mxx6725-0003 und Mxx6725-0004)** sind für eine einfache Aktualisierung der Firmware ausgelegt. Die Aktualisierung findet über eine microSD-Karte und den entsprechenden SD-Kartenslot am Gerät statt. Alle neuen Entwicklungen oder Verbesserungen, die möglicherweise erforderlich sind, können mithilfe von Aktualisierungen auf einfache Weise auf das Gerät geladen werden.

**Eine Firmwareaktualisierung kann nur mithilfe einer Flash-Speicherkarte des Typs microSD (Abmessungen: 11 x 15 mm) durchgeführt werden. Bitte erwerben Sie die korrekte Karte mit mindestens 1 GB Speicherkapazität in einem Computer- oder Fotogeschäft.** 

Eine Aktualisierung ist nur möglich, wenn die microSD-Karte mit dem Dateisystem FAT32 formatiert ist. Die meisten Karten, die derzeit mit Kapazitäten von 2-32 GB verkauft werden, sind bereits standardmäßig mit dem Dateisystem FAT32 formatiert!

Es ist daher erforderlich, das Dateisystem der Karte in FAT32 zu ändern.

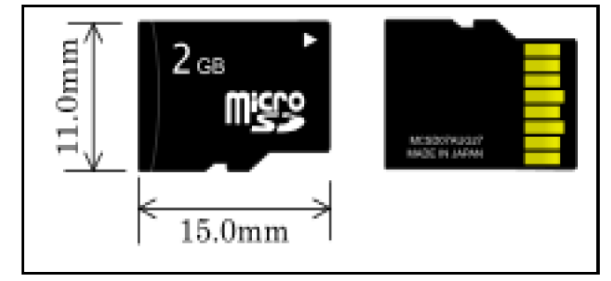

Benutzen Sie einfach den Dateiexplorer von Windows, um das Dateisystem zu ändern.

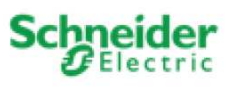

Klicken Sie mit der rechten Maustaste auf die microSD-Karte und wählen Sie den Menüeintrag "Formatieren". Siehe den folgenden Screenshot.

Bietet der Dateiexplorer diese Möglichkeit nicht an, suchen Sie nach einem Formatierungswerkzeug, z. B. in Form eines Freeware-Programms.

Screenshot: Prüfen und Ändern des Dateisystems mithilfe des Dateiexplorers (rechte Maustaste):

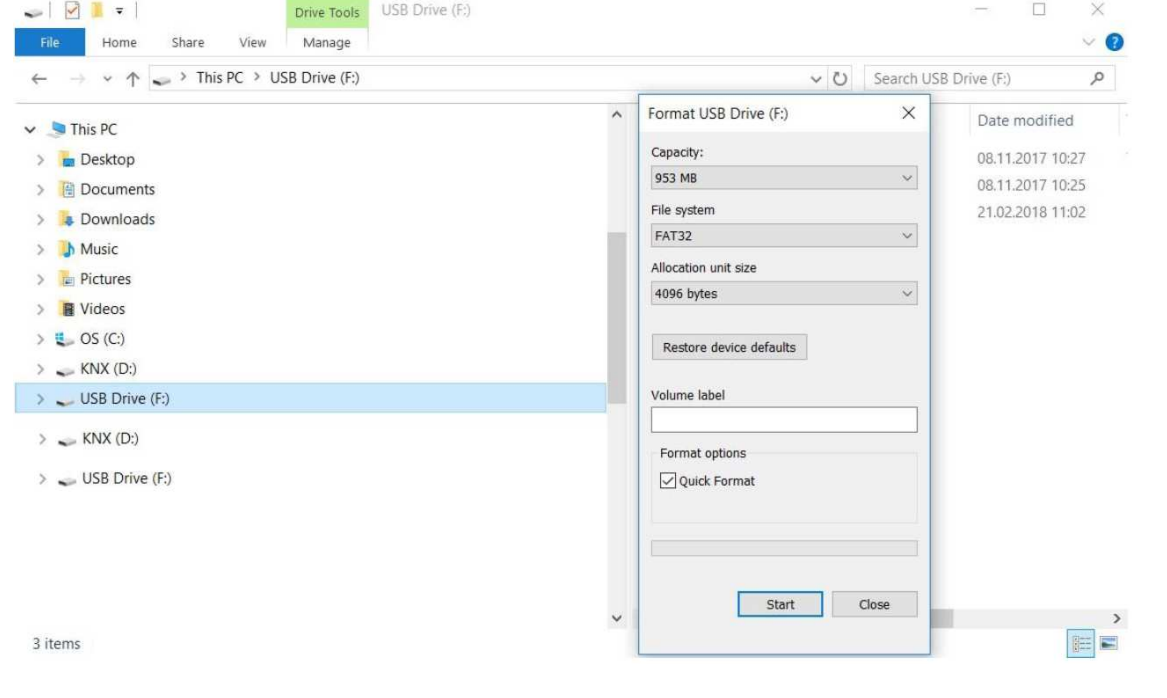

## **Aktualisierungsvorgang**

Um die Firmware zu aktualisieren, bitte zunächst das ZIP-Archiv entpacken, das gemeinsam mit diesem Anwendungshinweis verfügbar ist. Die ZIP-Datei enthält diese Beschreibung (als PDF-Datei) gemeinsam mit der Firmwareaktualisierung mit der Dateinamenerweiterung \*.bin. Die ZIP-Dateien tragen Namen, die dem folgenden Beispiel entsprechen: Update\_V0.1.3\_MTN6725-0003.zip

Kopieren Sie die bin-Datei direkt in das Stammverzeichnis der SD-Karte. Im Stammverzeichnis sollte nur eine bin-Datei vorhanden sein.

Firmware bin-Datei Artikelnummer

- D1\_00C.bin MEG6725-0003
- D1\_064.bin MTN6725-0003
- D2\_00C.bin MEG6725-0004
- D2\_064.bin MTN6725-0004

*Vorsicht: Die Firmwaredateien mit der Erweiterung \*.bin tragen stets denselben Namen, ohne Angabe der Version.* 

**Achtung: Beachten Sie bitte alle Sicherheitsvorschriften, wenn Sie mit einem bereits installierten Gateway arbeiten.** 

#### **Das Gateway, die angeschlossenen EVGs und alle anderen Geräte innerhalb des Systems müssen vor Ausführung der Arbeiten von der Stromversorgung getrennt werden.**

Zu Aktualisierungszwecken sind die oben erwähnten KNX-DALI-Gateways mit einem SD-Kartenslot in der rechten oberen Ecke ausgestattet. Im Auslieferungszustand ist die Öffnung des Slots mit einem selbstklebenden Etikett verschlossen. Um die Karte einstecken zu können, das Etikett bitte vorsichtig entfernen.

Anwendungshinweis zur Aktualisierung der Firmware der KNX-DALI-Gateways Basic MEG6725-0003 und MEG6725-0004 bzw. MTN6725-0003 und MTN6725-0004

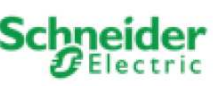

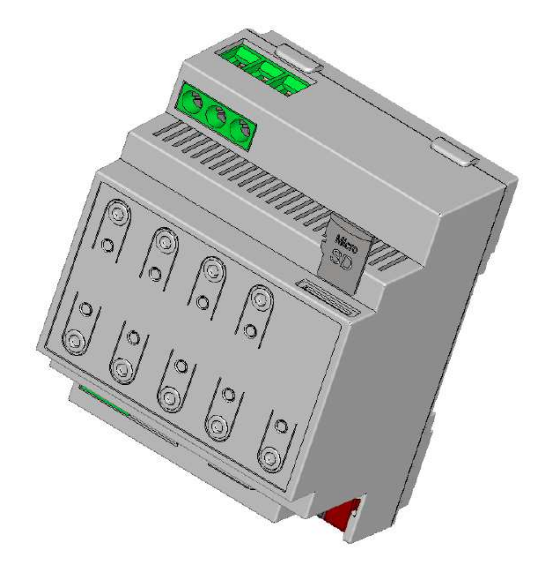

Stecken Sie nach Entfernen des Etiketts die microSD-Karte vorsichtig in den vom System und der Spannungsversorgung getrennten Gateway, sodass die Reihe der Kontaktflächen nach unten und die Einkerbung in der Karte nach links zeigen. **Die Karte bitte unbedingt gerade in den Slot einführen, ohne sie anzuwinkeln oder zu biegen.** Sie werden einen leichten Druck bemerken, wenn die Reihe mit den Kontaktflächen eingerastet ist.

Stellen Sie nach dem Einsetzen der Karte zuerst den KNX-Anschluss wieder her. Schließen Sie anschließend die Spannungsversorgung an, während Sie gleichzeitig die KNX-Programmiertaste gedrückt halten. Nach ein paar Sekunden beginnt die KNX-Programmier-LED zu blinken. Nun können Sie die KNX-Programmiertaste loslassen, und der Aktualisierungsvorgang startet. Der Vorgang dauert nur wenige Sekunden. Am Ende leuchtet die Man-LED einmal kurz auf. (Falls nicht, microSD-Karte, FAT32, \*.bin-Datei in Stammverzeichnis überprüfen.)

**Wichtig: Nach der Aktualisierung des Gateways und die Leuchten von der Spannungsversorgung trennen und die microSD-Karte entnehmen. Bitte nicht vergessen, vor dem erneuten Anschließen an die Spannungsversorgung den Kartenslot wieder mit dem zuvor entfernten selbstklebenden Etikett zu verschließen!** 

**Nach der Aktualisierung ist das Gerät unmittelbar gebrauchsfähig, es ist also kein erneuter ETS-Download erforderlich, wenn die Konfiguration bereits vor der Aktualisierung heruntergeladen worden war.** 

**Versionsübersicht Firmwareversion 0.1.0 veröffentlicht am 15. Oktober 2017 ausgeliefert mit der Pilotserie Firmwareversion 0.1.1 veröffentlicht am 21. Februar 2018 Firmwareversion: 0.1.1**  Gelöste Probleme:

- RGB-, HSV- und RGBW-Kontrolle über Broadcast funktioniert nicht bei Blau=100 % (DALI 254, nicht 255!) → behoben
- Speichern von Szenen über ein Objekt mit MSB-Set funktioniert nicht-> behoben
- Nach einem Stromausfall werden die Betriebsstunden nicht korrekt aus dem Speicher exportiert -> behoben
- Die Plug-in-Anzeige "Betriebsstunden" zeigt die Sekunden an→ behoben und in Stunden geändert

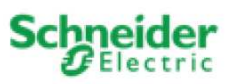

# **Firmwareversion 0.1.2 veröffentlicht am 6. April 2018 Firmwareversion: 0.1.2**

Gelöste Probleme:

- Wird eine RGB-Farbe über Szenen geladen und die Farbe nachfolgend über den Wert (Einzelobjekte) oder Dimmen festgelegt, wird eine falsche Farbe angezeigt  $\rightarrow$  behoben
- Werden die Farbwerte mehrerer Gruppen über ein zentrales Objekt simultan gedimmt, reagiert nur die letzte Gruppe  $\rightarrow$  behoben
- Werden die Farbwerte mehrerer Gruppen über unterschiedliche Objekte simultan gedimmt, reagiert nur die letzte Gruppe  $\rightarrow$  behoben
- Ein laufender Dimmvorgang des Typs "Farbdimmen" wird nicht beendet, wenn eine Szene erneut aufgerufen wird  $\rightarrow$  behoben

### **Firmwareversion 0.1.3 veröffentlicht am 18. Mai 2018 Firmwareversion: 0.1.3**

Gelöste Probleme:

- $\rightarrow$  Wird eine HSVW-Farbe über ETS in einer Szene programmiert, ist die angepasste Farbe nicht korrekt  $\rightarrow$ behoben
- → Wird eine RGBW-Farbe durch eine Szene angepasst, ist das Statusobjekt nicht korrekt (Fehlanpassung der Byte-Position)  $\rightarrow$  behoben
- Wird eine RGBW-Farbe über ein Broadcast-6-Byte-Objekt im Status 6-Byte-Objekt angepasst, sind die Prüfbits nicht korrekt (Fehlanpassung der Bit-Position)  $\rightarrow$  behoben